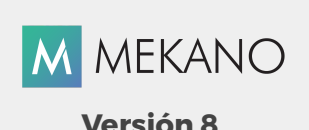

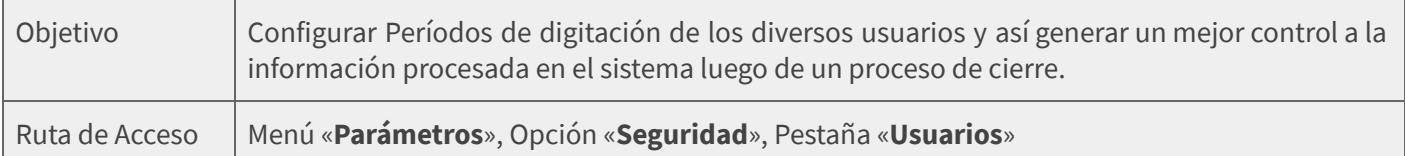

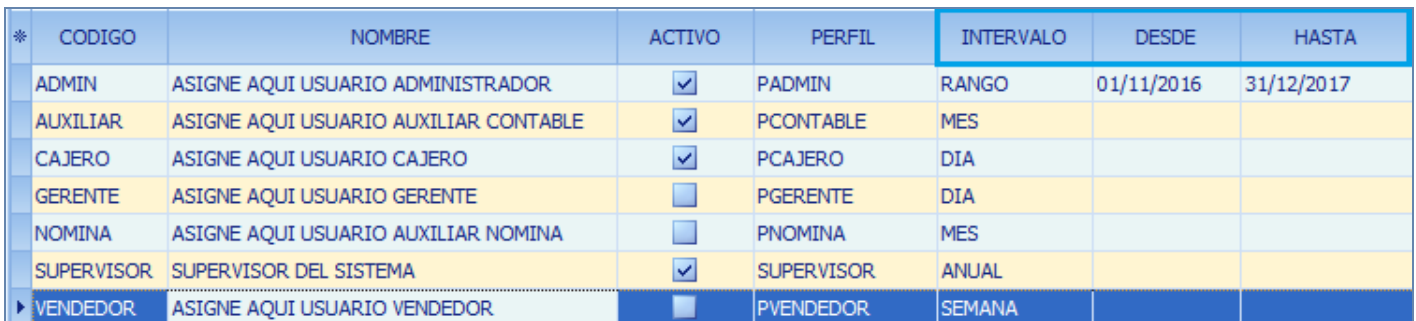

## DESCRIPCIÓN

Esta opción permite al Supervisor del sistema establecer todos y cada uno de los períodos de tiempo, durante los cuales un usuario podrá digitar o modificar información en la empresa o contabilidad actual; de esta forma, se habilita o se restringe el trabajo operativo en Mekano, con la posibilidad de crear periodos personalizados con el Estado RANGO que complementarán sus posibilidades por los meses del año, por bimestres, por trimestres, y otras alternativas que su empresa requiera.

Estos Rangos pueden ser asignado a cada Usuario de manera fija o provisional, según como el Supervisor lo establezca y requiera. Vale la pena resaltar que si a un usuario se le asigna otro Período, diferente al que tenía, el único requisito para que el sistema valide dicho cambio es que éste se salga de la aplicación y vuelva a ingresar.

#### AMBIENTE DE TRABAJO

El Usuario SUPERVISOR es el único que puede acceder a la pestaña «Seguridad», en la cual se asignan los intervalos. Asimismo, el SUPERVISOR podrá cambiarlos libremente y en cualquier momento.

Gracias a que Mekano es un software de fácil uso, todas las ventanas tienen el mismo método para adicionar, grabar, editar o eliminar registros.

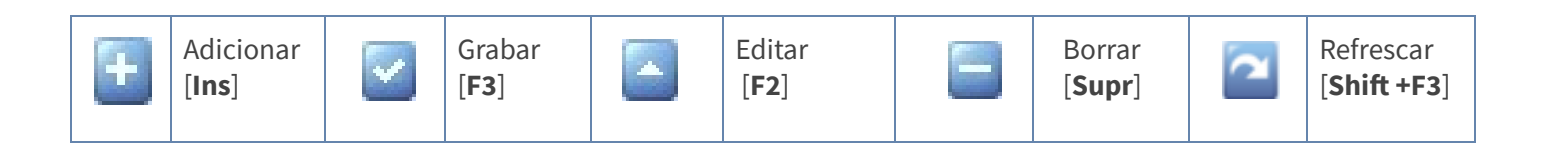

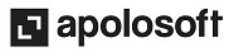

# **M** MEKANO

Además, en Mekano también se pueden encontrar campos de tipo selección, que se activan e inactivan con el mouse o con la barra espaciadora, según el caso. Para mayor comprensión ver siguiente cuadro: :

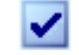

Campo Activado (activo o marcado) Campo Inactivo (en blanco)

Campo Null - Significa que está pendiente por definir (Así aparece el campo luego de crear un nuevo ш registro, cuyos atributos aún no han sido definidos o validados). Recuerde oprimir el botón Refrescar de la barra de funciones, pues todo campo debe quedar marcado o en blanco.

## ASIGNAR PERIODOS DE USUARIO

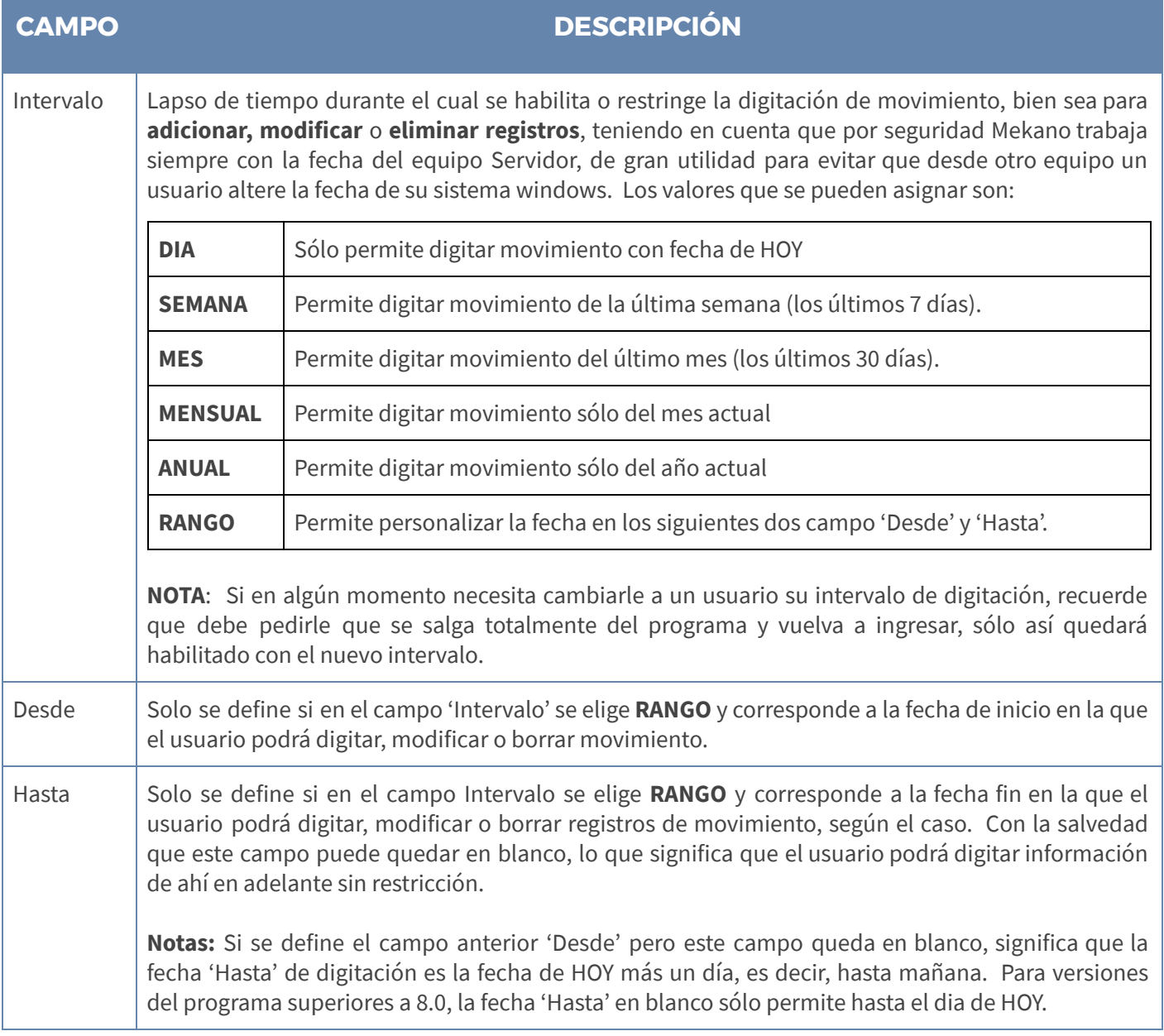

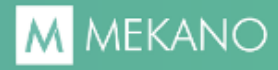

### TRUCOS DE MANEJO

- Ambiente de Trabajo: Gracias a que Mekano es un software de fácil uso, todas las ventanas tienen el mismo método para adicionar, editar o eliminar registros. Si requiere conocer mejor el proceso, recuerde utilizar el tutorial respectivo.
- Cambiar Intervalo: Si un usuario está trabajando en el programa y el supervisor del sistema necesita asignarle otro intervalo de digitación, debe pedirle al usuario que reingrese al programa para poder que Mekano asuma la nueva configuración.
- Ayuda en Línea: Si desea activar la ayuda disponible para esta ventana, oprima la tecla [F1] o desde el menú «Conexión», clic en la opción «Ayuda». Recuerde que para su ejecución se requiere señal de internet.

#### TECLAS DE FUNCIÓN

Las teclas más usadas en esta ventana , son:

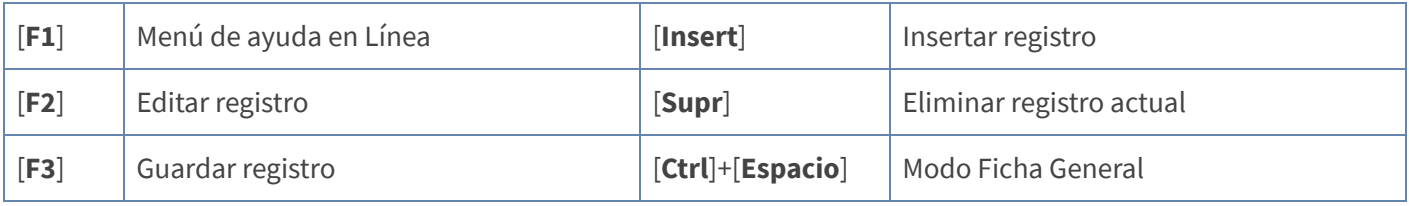

NOTA: Ver aquí teclado [completo](http://www.apolosoft.com/documentos/mekano/TecladoMekano.jpg)

## BARRA DE FUNCIÓN

La Barra de Funciones aparece en cada opción del programa y está ubicada en la parte inferior de la respectiva ventana. Tenga en cuenta que para realizar estas operaciones, el usuario actual debe contar con los permisos respectivos, asignados previamente por el Supervisor del sistema.

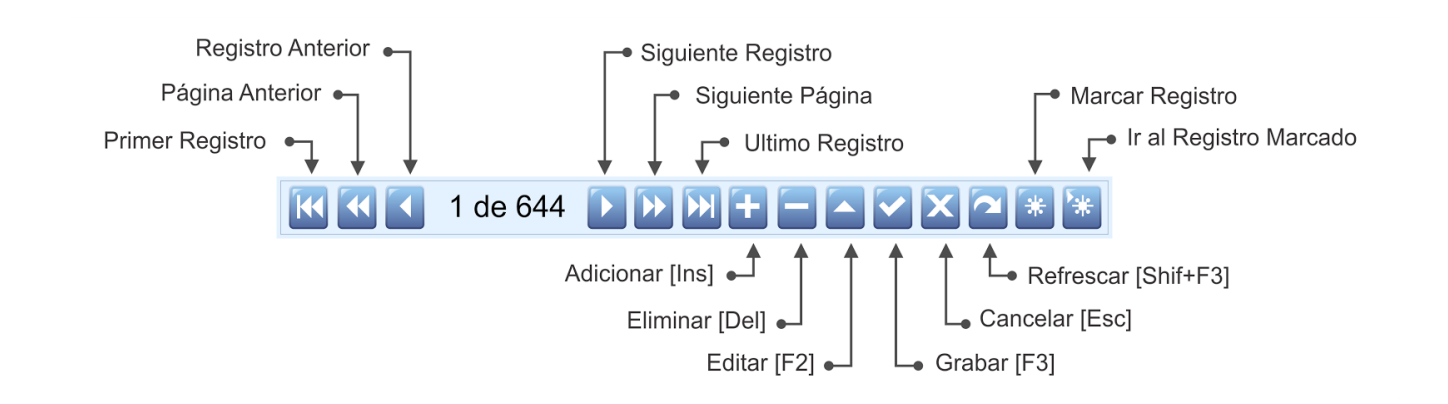

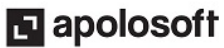

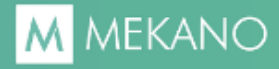

# **CUESTIONARIO**

- Luego de cambiar el período de digitación a un Usuario, que proceso se debe realizar:
	- a. El Supervisor debe cerrar la ventana «Usuarios».
	- b. En la ventana de Movimiento el Usuario debe oprimir la tecla [F8].
	- c. El Usuario debe salir del programa y volver a ingresar.
	- d. El usuario tan sólo debe cerrar la ventana actual.

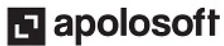